# **Garmin Image (IMG) and UserData (ADM) Container File Format**

Herbert Oppmann

[herby@memotech.franken.de](mailto:herby@memotech.franken.de) <http://www.memotech.franken.de/FileFormats/>

<span id="page-0-0"></span>2019-11-17

# **Content**

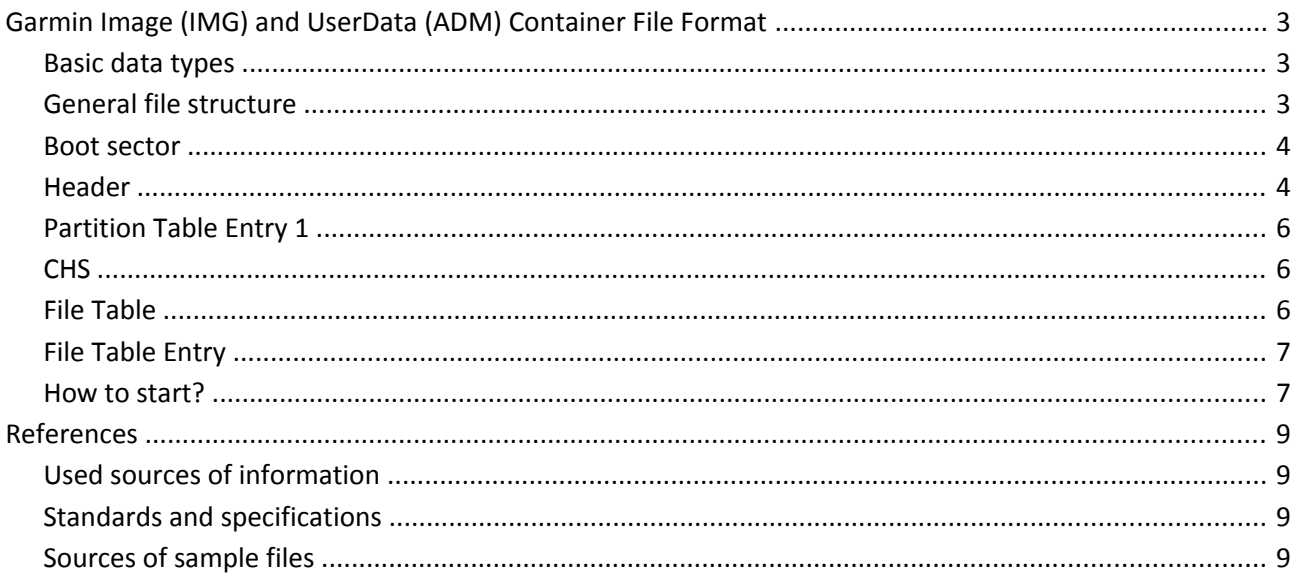

# **Garmin Image (IMG) and UserData (ADM) Container File Format**

The IMG and ADM Container File Format is used to combine a set of files into a single file. It is similar to a file system on a disk, but it lacks hierarchy. The contained files (called subfiles) form a flat list – there are no subdirectories. Therefore, all contained files must have unique file names.

This container format is used for image files (IMG) with filename extension \*.img and for user data files (ADM) with filename extension \*.adm.

IMG files contain all the info needed to render a map on Garmin GPS units.

ADM files can be created by Garmin HomePort [\[13\].](#page-8-1) The program will only offer this feature when it thinks that a marine GPS set is connected. Either the device needs to be connected via USB, or the SD Memory Card of the device needs to be plugged into a reader on the computer. (Actually, HomePort accepts any drive with a certain directory structure and device identification files on it as a marine GPS device.) The user data files are written into subdirectory Garmin\UserData.

The subfiles in an IMG or ADM container file are completely different:

IMG: DEM, GMP, IDX, LBL, MAR, MD2, MDR, MET, MPS, NET, NOD, QSI, RGN, S16, SNR, SRT, TRE, TRF, and TYP

ADM: PRX , RTE, TRK, and WPT

Therefore this document only covers the ADM/IMG container file format. For the subfiles, there are separate documents for IMG and ADM.

This documentation is based on own research and the sources listed in the references section.

Text highlighted like this is where further investigation is needed.

#### **Basic data types**

All values are serialized in little-endian byte order (least significant byte first).

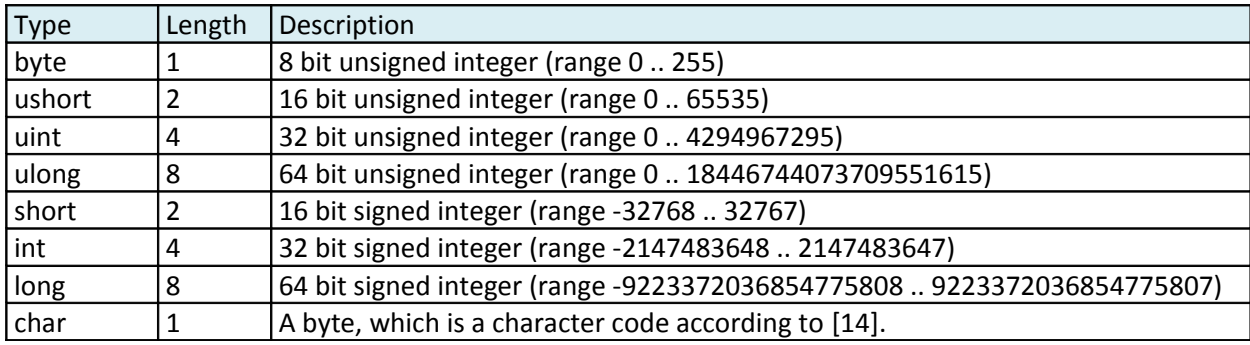

#### **General file structure**

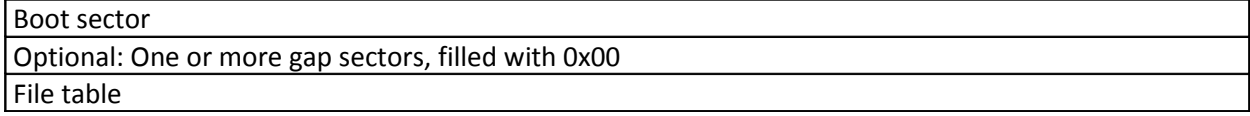

Clusters of the contained files

The boot sector, the gap sectors, and the file table, together are treated also as a special type of file. It appears in the file table with a name consisting of all blanks (' '). In previous versions of this document, I named this file ADM for administration, but now that there are files with \*.adm extension, this would be confusing. It is now named CTRL for control. All contained files, including CTRL, are managed in cluster granularity, which is a power of 2 times the sector size (512 byte). Within the CTRL file, all content (boot sector, gap sectors, file table and their entries) starts on sector boundaries.

#### **Boot sector**

This sector is similar to a Master Boot Record (MBR, see [\[10\]\)](#page-8-2).

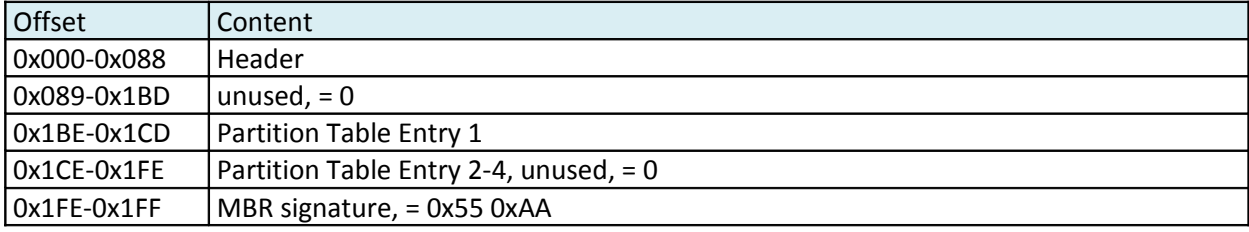

#### **Header**

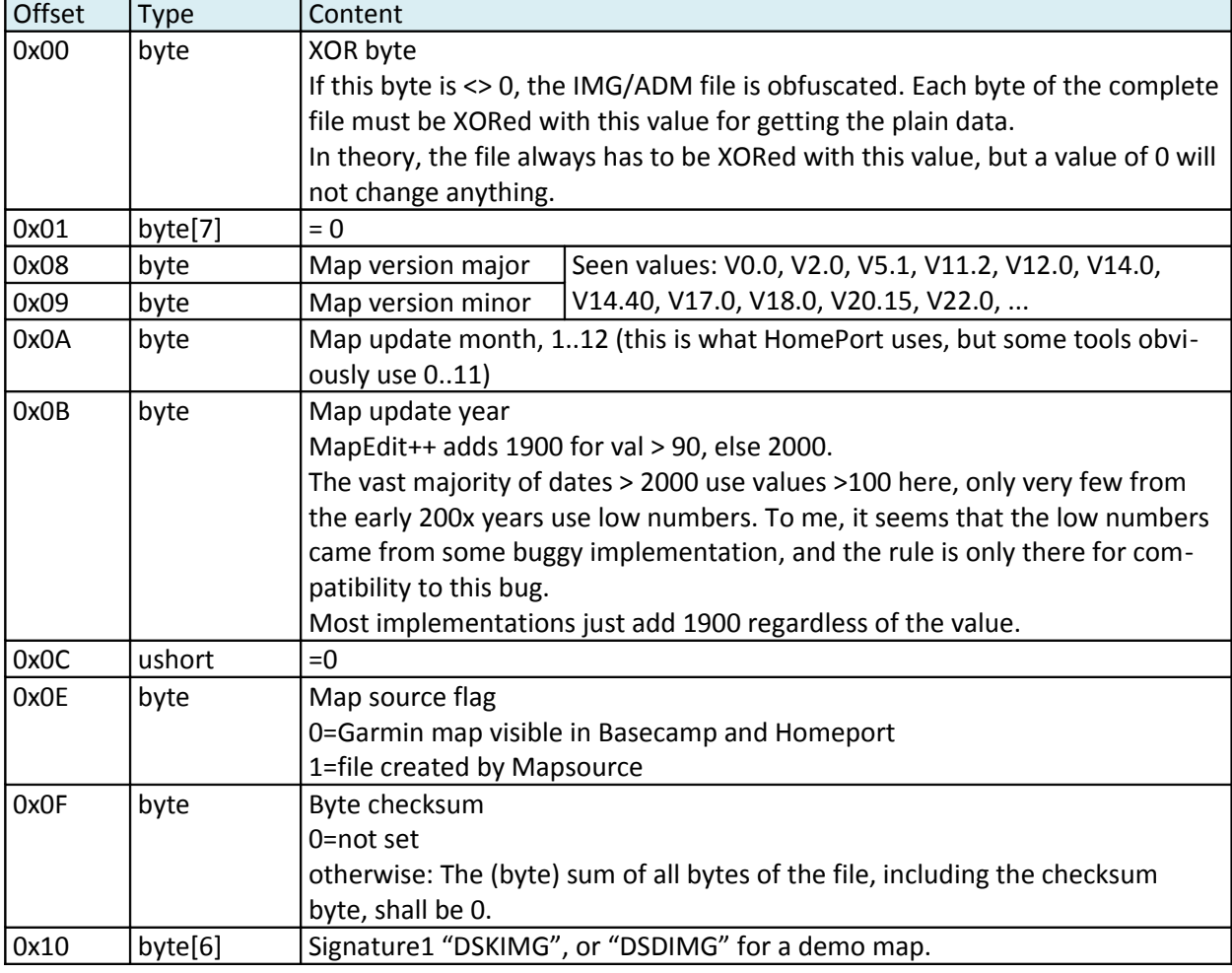

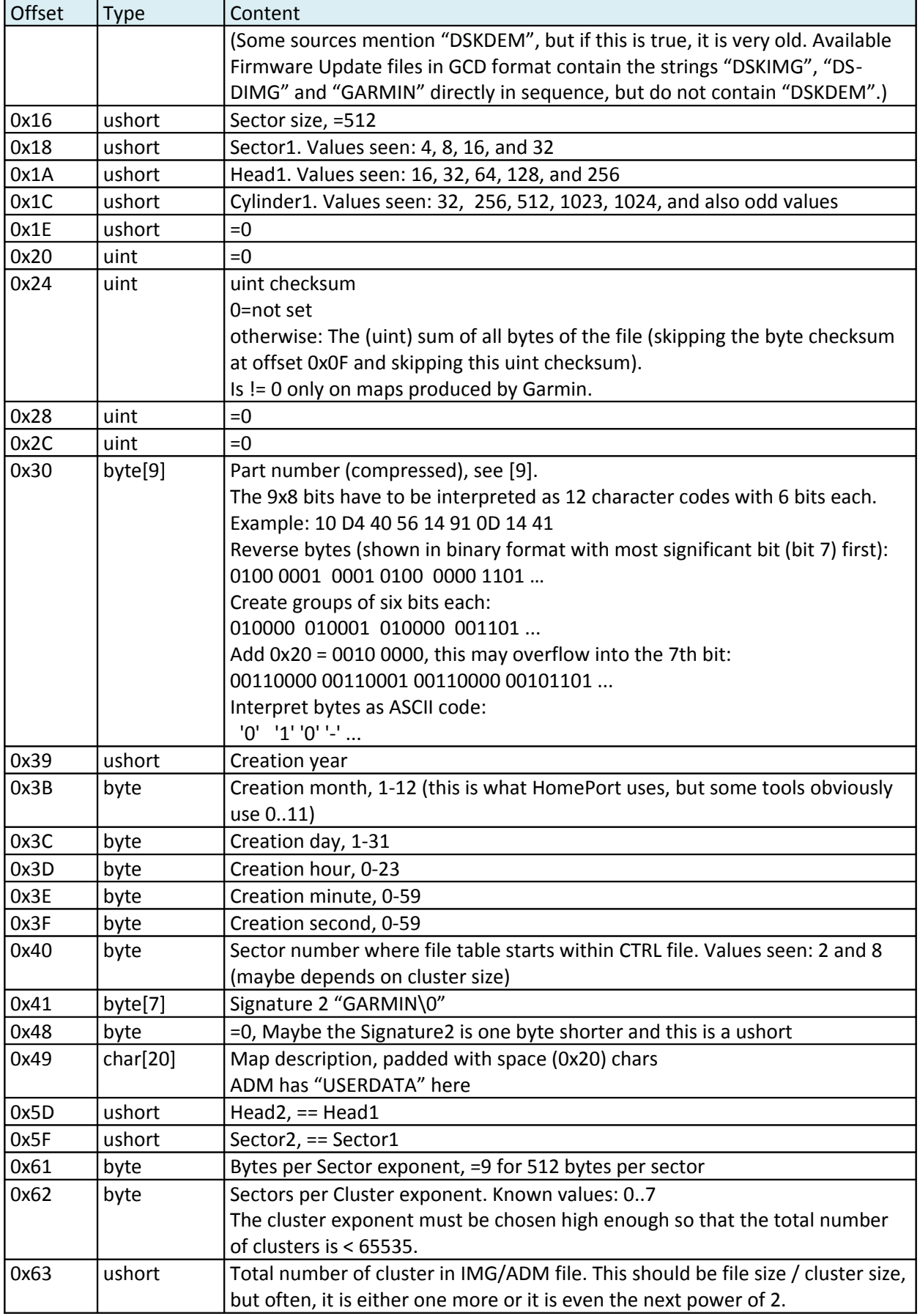

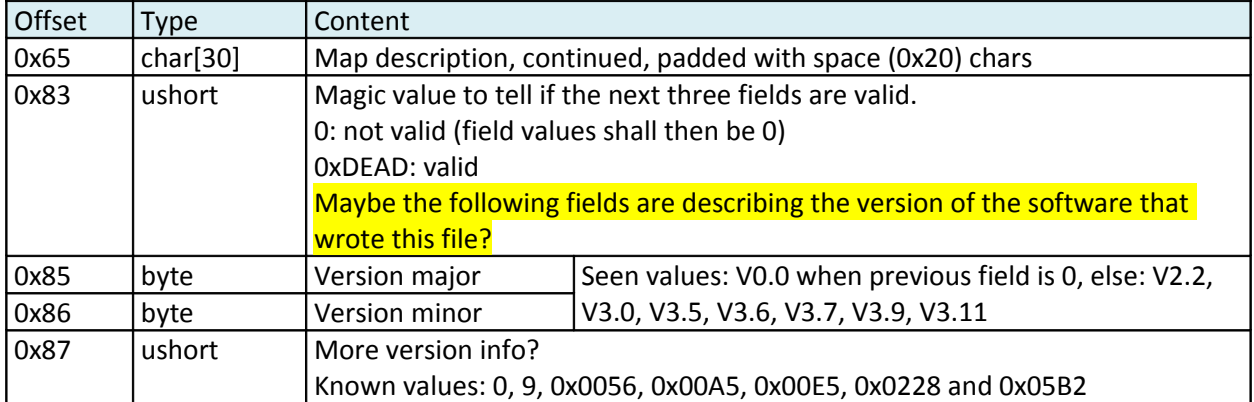

BLUCHART maps have something different in their checksum calculation ...

# **Partition Table Entry 1**

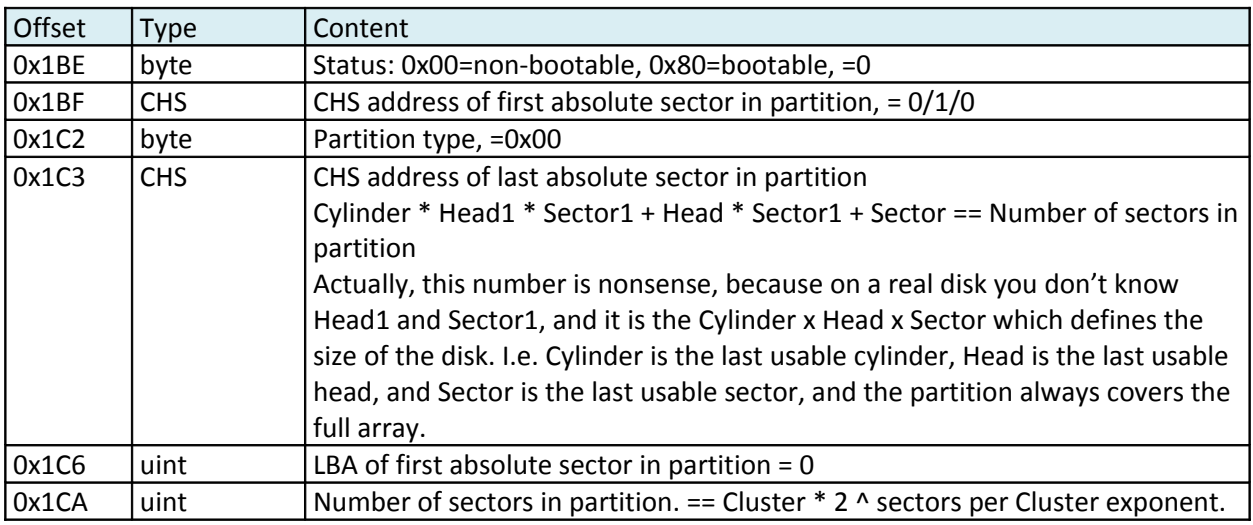

#### **CHS**

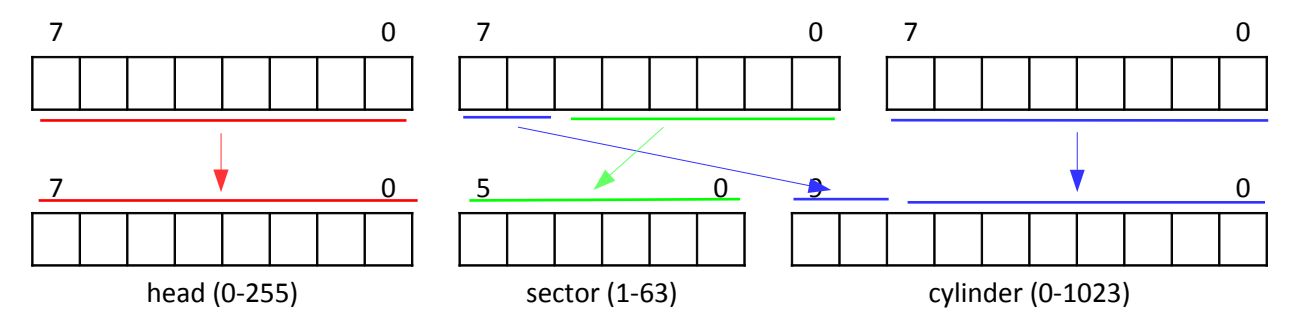

## **File Table**

Note: The file table starts on a sector boundary, not necessarily on a cluster boundary. Most of the times it ends at a cluster boundary, having unused entries at the end if needed. But sometimes it has less entries and there is unused space in the last cluster.

### **File Table Entry**

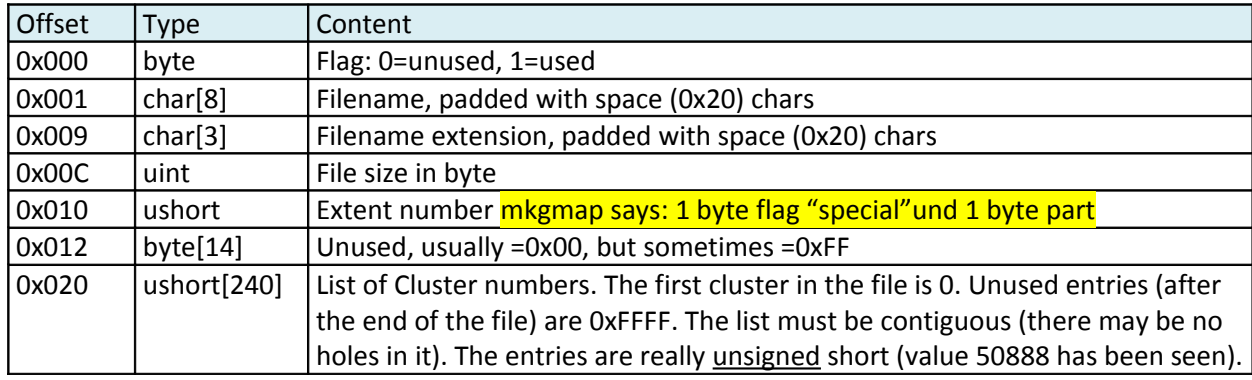

Each entry in the file table is one sector in size.

Big files may occupy more than 240 clusters. In this case, there are multiple file table entries for the same file. Usually, all entries for one file are in consecutive order in the file table, but this can't be relied on. The first entry has extent number 0, the second entry has extent number 1, and so on.

All file table entries for the extents have correct flag and file name, but the file size is set only in the first extent. File size is 0 in the following extents.

The file table entries for the CTRL file are special: The file name and extension is all blanks (0x20). The Extent number of the first extent is 0x0001 for ADM and 0x0003 for IMG, for the next it is 0x0100, 0x0200, and so on. The size must be a multiple of the sector size.

For the CTRL file, the file size must be a multiple of the sector size (512 byte) and should be a multiple of the cluster size, but sometimes, it is smaller. In this case, the remaining place up to the end of the cluster is filled with 0xFF.

#### **How to start?**

OK. After we have read in the CTRL file, we know which files are present, their names, how long they are, and where their clusters are. But wait a minute - the CTRL file is itself a file which is described in the CTRL file. So this leads to a chicken and egg problem!

This is solved by the following rules:

- The CTRL file always starts with the first cluster (cluster number 0). So the very first bytes of the IMG/ADM file are the Header, where we can find out the cluster size and the starting sector of the file table. This linear mapping means that CTRL file offsets are identical to IMG/ADM file offsets.
- If the file table does not start within the first cluster, all clusters of the CTRL file up to and including the first file table entry must be in consecutive order within the IMG/ADM file, i.e. the linear mapping continues. This ensures we can read the first file table entry without knowing the file table in advance.
- The file table entry for the first extent of the CTRL file is the very first entry within the file table. This ensures that after we have read the cluster that contains the beginning of the file table, we know at least the first 240 cluster of the CTRL file. In case the CTRL file is so big that it uses more than one ex-

tent, the file table entry for the next extent must be within the first 240 clusters of the CTRL file, and so on. This ensures we can step by step determine the CTRL file.

In reality, things are much easier:

Usually the CTRL file starts with the beginning of the IMG/ADM file and runs contiguously until its end. After that, the first payload file starts and runs contiguously until its end, and so on. So in practice, you will only see consecutive cluster numbers within the file table entries.

So if you want to cut down on effort, you may take some shortcuts in the dissection logic here. You could access the payload file data with just knowing the length and a single offset for each file.

# **References**

### **Used sources of information**

- [1] libgarmin<http://libgarmin.sourceforge.net/>
- [2] mkgmap<http://www.mkgmap.org.uk/>
- [3] GPSBabel<https://www.gpsbabel.org/>
- [4] Garmin IMG Format<https://sourceforge.net/projects/garmin-img/>
- [5] <http://pinns.co.uk/osm/>
- [6] [http://wiki.openstreetmap.org/wiki/OSM\\_Map\\_On\\_Garmin/IMG\\_File\\_Format](http://wiki.openstreetmap.org/wiki/OSM_Map_On_Garmin/IMG_File_Format)
- [7] [http://whiter.brinkster.net/raster\\_img.shtml](http://whiter.brinkster.net/raster_img.shtml)
- [8] <https://www.gpspower.net/garmin-discussions/224115-lock-img-file.html>
- <span id="page-8-3"></span>[9] <https://www.gpspower.net/garmin-maps/266563-garmin-transalpin-2012-pro-10.html>
- <span id="page-8-2"></span>[10] [https://en.wikipedia.org/wiki/Master\\_boot\\_record](https://en.wikipedia.org/wiki/Master_boot_record)
- [11] Decoding Proprietary Marine Track Files<https://github.com/rahra/parsefsh>
- [12] Perl script which converts user data to industry-standard GPX records <https://sourceforge.net/projects/adm2gpx/>
- <span id="page-8-1"></span>[13] Garmin HomePort [https://www8.garmin.com/support/download\\_details.jsp?id=7263](https://www8.garmin.com/support/download_details.jsp?id=7263)

#### **Standards and specifications**

<span id="page-8-0"></span>[14] ISO/IEC 8859-1:1998 Information technology – 8-bit single-byte coded graphic character sets – Part 1: Latin alphabet No. 1

#### **Sources of sample files**

- [15] [http://wiki.openstreetmap.org/wiki/OSM\\_Map\\_On\\_Garmin/Download](http://wiki.openstreetmap.org/wiki/OSM_Map_On_Garmin/Download)
- [16] <http://www.garniak.pl/viewtopic.php?t=398>
- [17] [https://www.digital-eliteboard.com/forums/seekarten.976/?prefix\\_id=22](https://www.digital-eliteboard.com/forums/seekarten.976/?prefix_id=22)
- [18] <http://www.gpsfiledepot.com/maps/view/518/>
- [19] [http://www.zinnware.com/HighAdv/BucktailPath\\_200305/GPS\\_tracking\\_download.html](http://www.zinnware.com/HighAdv/BucktailPath_200305/GPS_tracking_download.html)
- [20] <http://www.switchbacks.com/nwtrails/>
- [21] <http://www.island-olaf.de/travel/marokko/gps.html>
- [22] <http://www.elgps.com/mapas.html>
- [23] <http://www.pltopo.pl/podglad-mapy/>
- [24] [http://www.garda-gps.de/dl\\_pejo.html](http://www.garda-gps.de/dl_pejo.html)